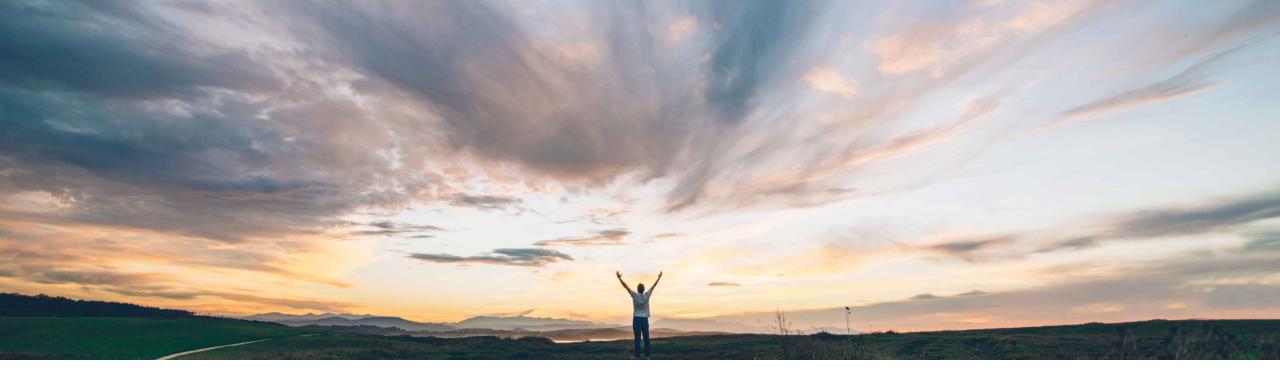

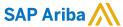

# Feature at a Glance Support for displaying dForms in the SAP Ariba Procurement mobile app

Mark Harris, SAP Ariba Target GA: February, 2021

CONFIDENTIAL

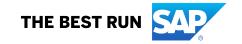

## **Feature at a Glance**

## Introducing: Support for displaying dForms in the SAP Ariba Procurement mobile app

#### **Customer challenge**

A recent enhancement to the SAP Ariba
Procurement App allowed for Strategic Sourcing
Suite tasks to be approved in the App. However, that
update did not allow for visibility into tasks related to
dForms. Many customers use tasks attached to
dForms and use mobile app for task approvals.
Since dForms data is not visible in the task, users do
not have the information needed to approve or act on
the task in the mobile app. Users have to login to
web version to complete these tasks.

## Meet that challenge with

#### **SAP Ariba**

With this new feature, the dForm attached to a task is shown as a PDF document link in the document section of the mobile app task view. Users can view the dForm PDF, zoom to view the details as needed, and close the PDF view from the Document Section. Users are then able to come back to the previous Task Details page to Approve/Deny the task.

#### **Experience key benefits**

Customers can Approve/Deny tasks created on dForms in the new mobile app.

#### Solution area

SAP Ariba Procurement Mobile App SAP Ariba Strategic Sourcing Suite SAP Ariba Sourcing SAP Ariba Contracts

#### Implementation information

Automatically on for all Strategic Sourcing customers.

#### **Prerequisites and Restrictions**

SAP Ariba Procurement Mobile App version 2.1.0 or above.

The dForm is available in view only mode as a PDF.

© 2020 SAP SE or an SAP affiliate company. All rights reserved. I CONFIDENTIAL

### **Feature at a Glance**

# Introducing: Support for displaying dForms in the SAP Ariba Procurement mobile app

#### **Detailed feature information**

- The dForm is shown as a PDF document link in the Document section of the task in the new mobile app.
- Users can view the dForm PDF, zoom to view the details as needed, and close the PDF view from the Document Section. Users are then able to come back to the previous Task Details page to Approve/Deny the task.

© 2020 SAP SE or an SAP affiliate company. All rights reserved. I CONFIDENTIAL

## **Feature at a Glance**

# Introducing: Support for displaying dForms in the SAP Ariba Procurement mobile app

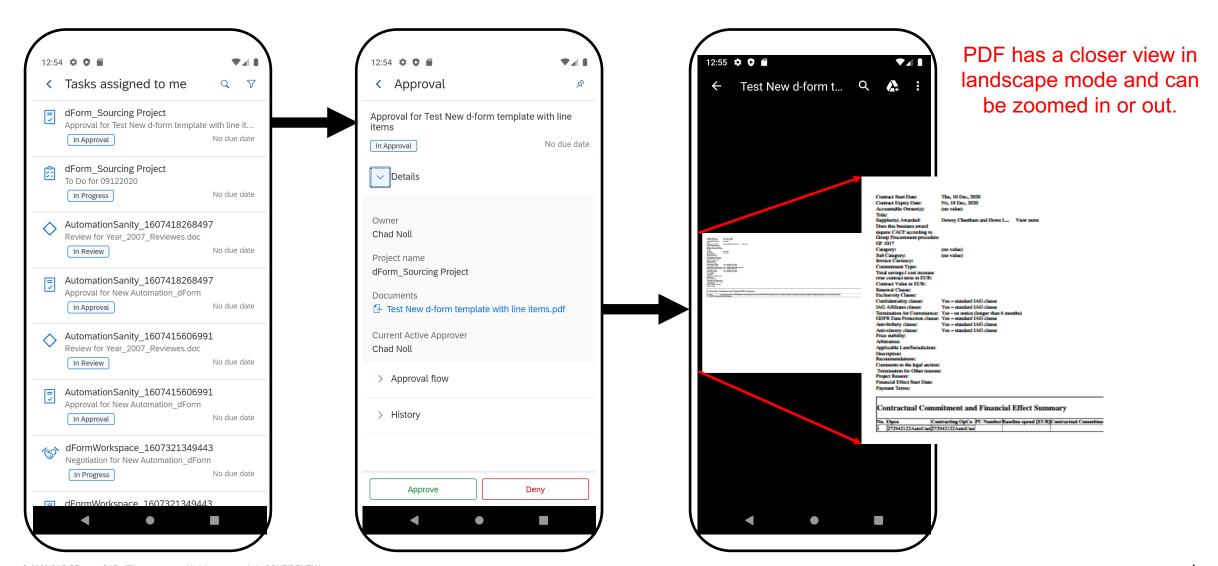

© 2020 SAP SE or an SAP affiliate company. All rights reserved. | CONFIDENTIAL